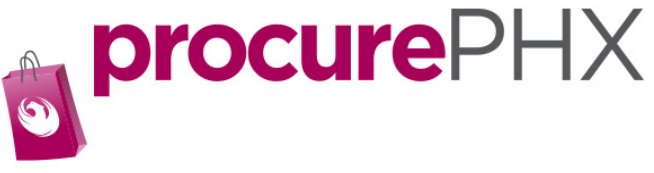

# procurePHX Roles

In procurePHX, you may give access to your account to other employees in your organization. Why would this be useful? Let's say you have many bidders in your company and you only have one bidder authorized on your account. That bidder is not able to work for a few days and no one else will see the requests for bids from the city during that time. You may miss an opportunity to bid. Having more than one person registered on your account is beneficial in making sure you see all bid request(s) and track invoice and payment information.

In procurePHX there are two portal roles: **Administrator** and **Bidder**.

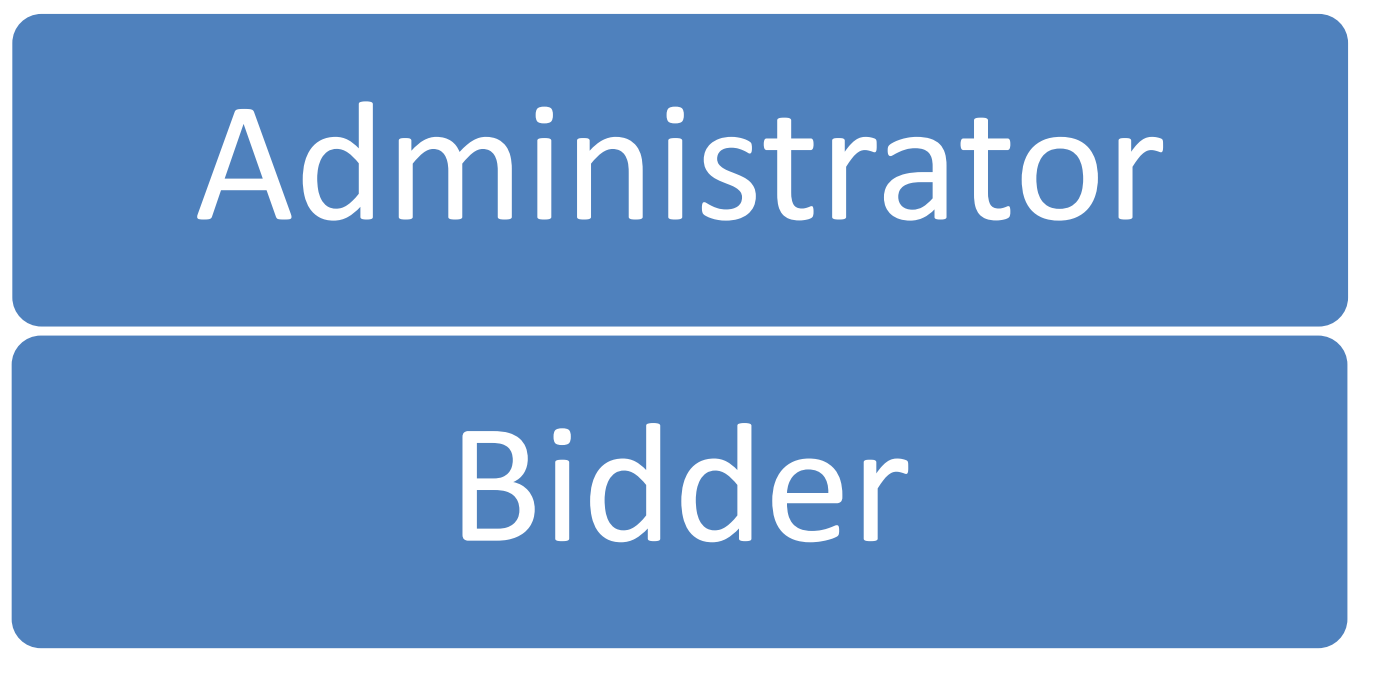

The **Administrator** has control of the account. The **Bidder** has rights to see requests for bids, place bids, and track invoices/payment information.

The next pages explain how to create users.

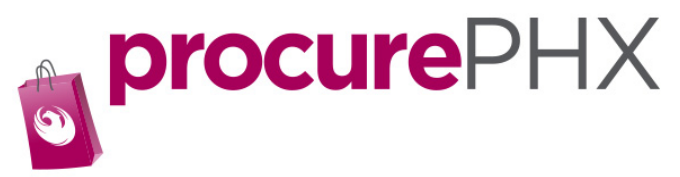

#### Once you have logged into your account you should see this screen.

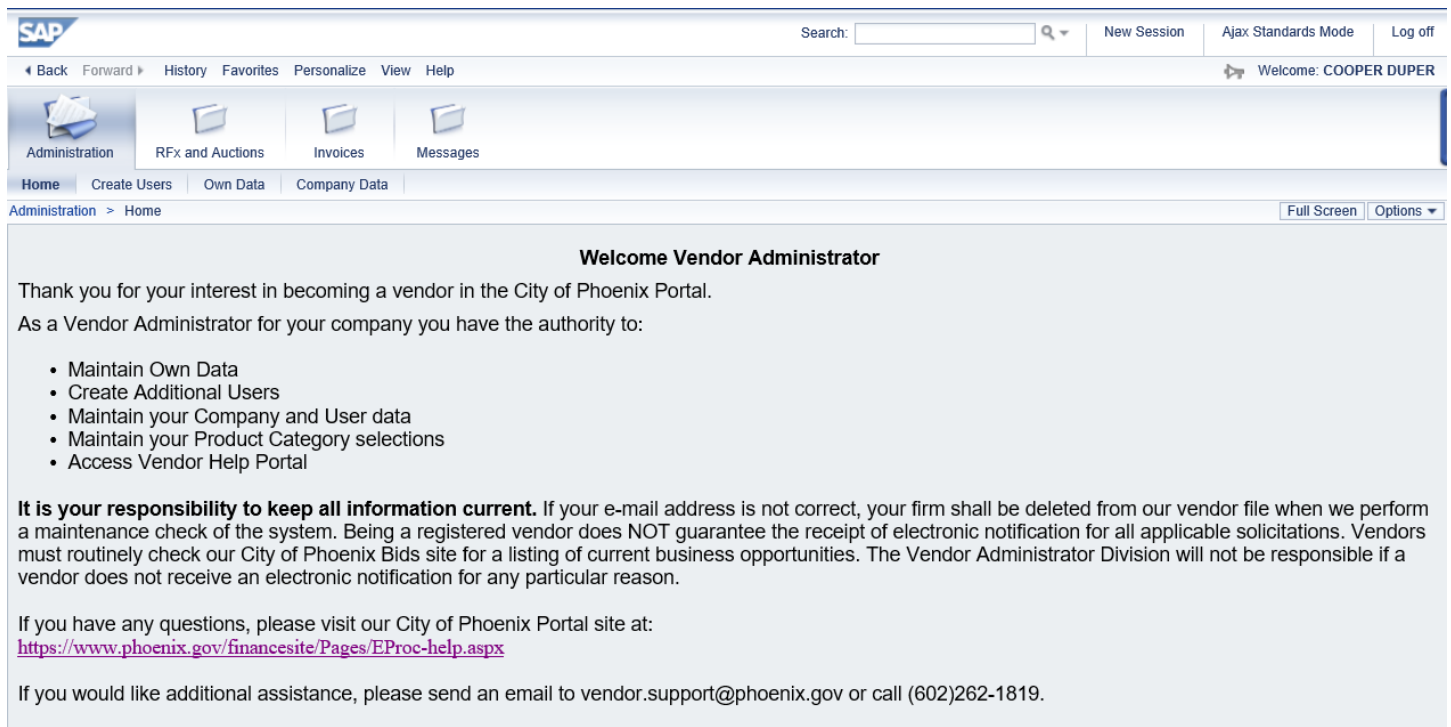

Thank you for registering!

### If your screen does not look like this, click on **Home** in the **Administration** tab.

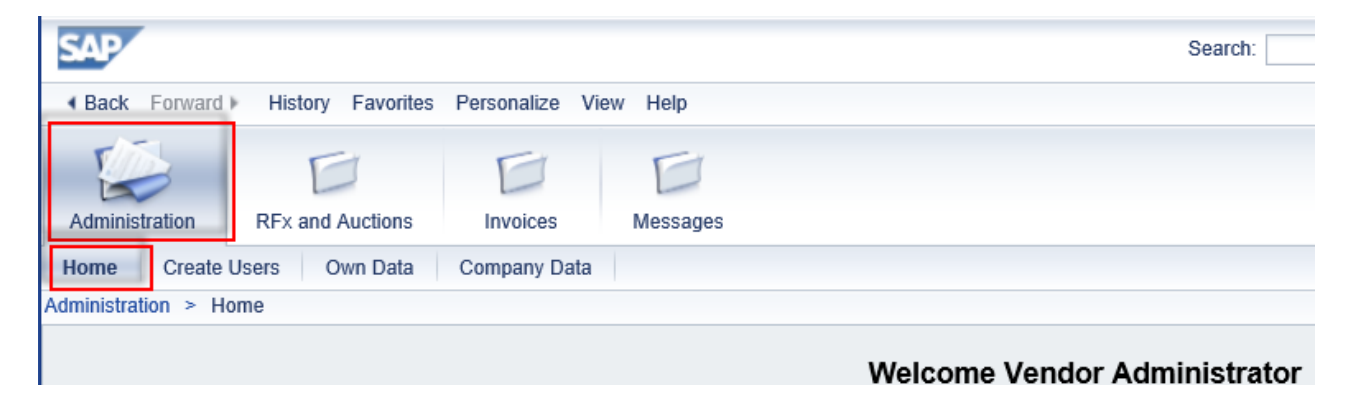

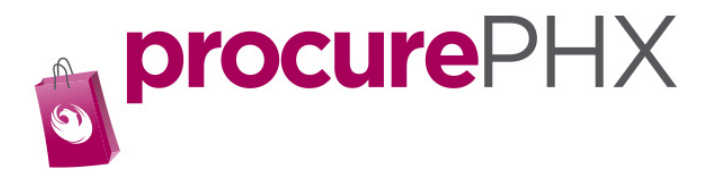

Click on **Create User** to create the role of bidder or administrator.

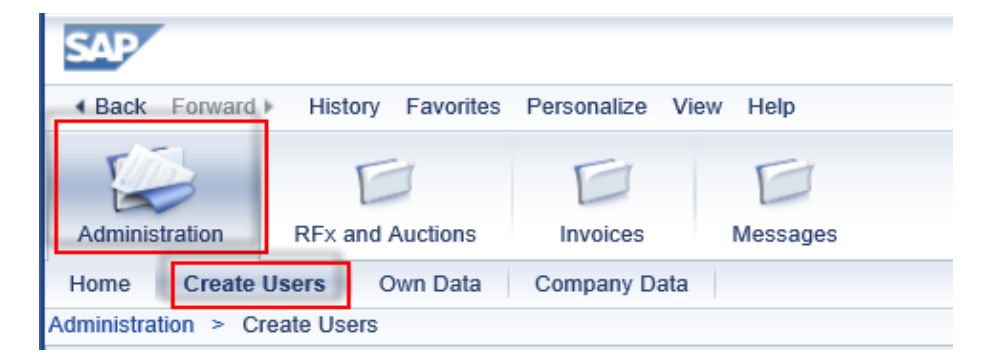

#### Your screen should look like this.

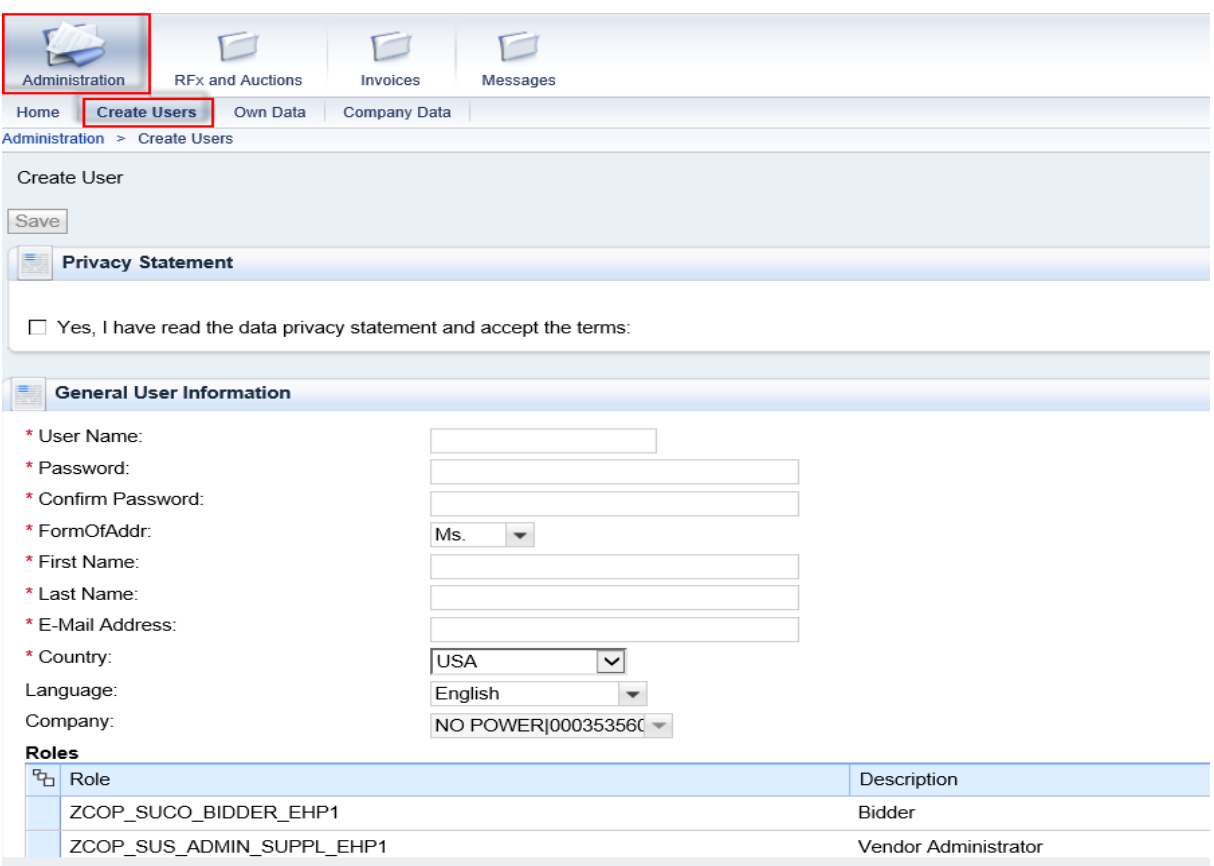

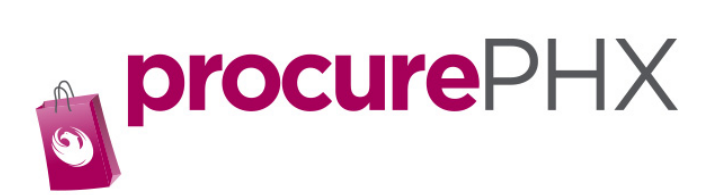

## Creating a User/Bidder/Administrator

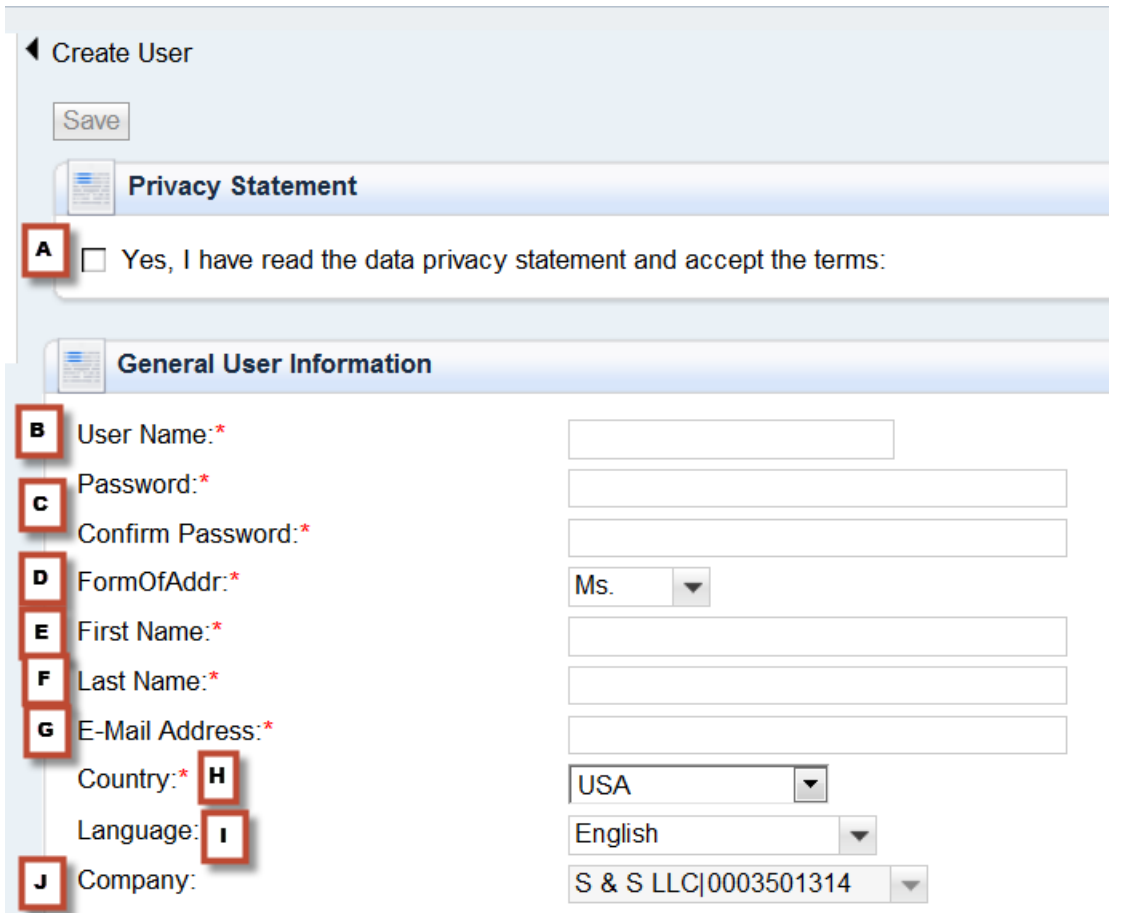

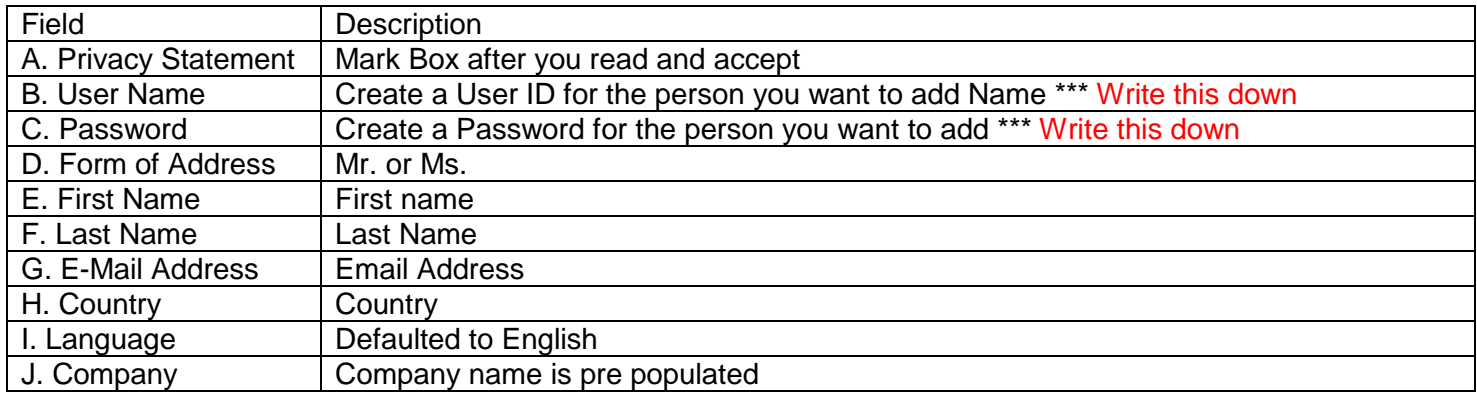

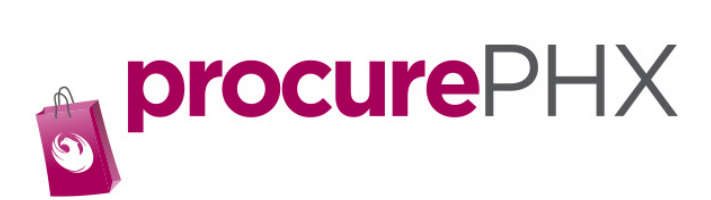

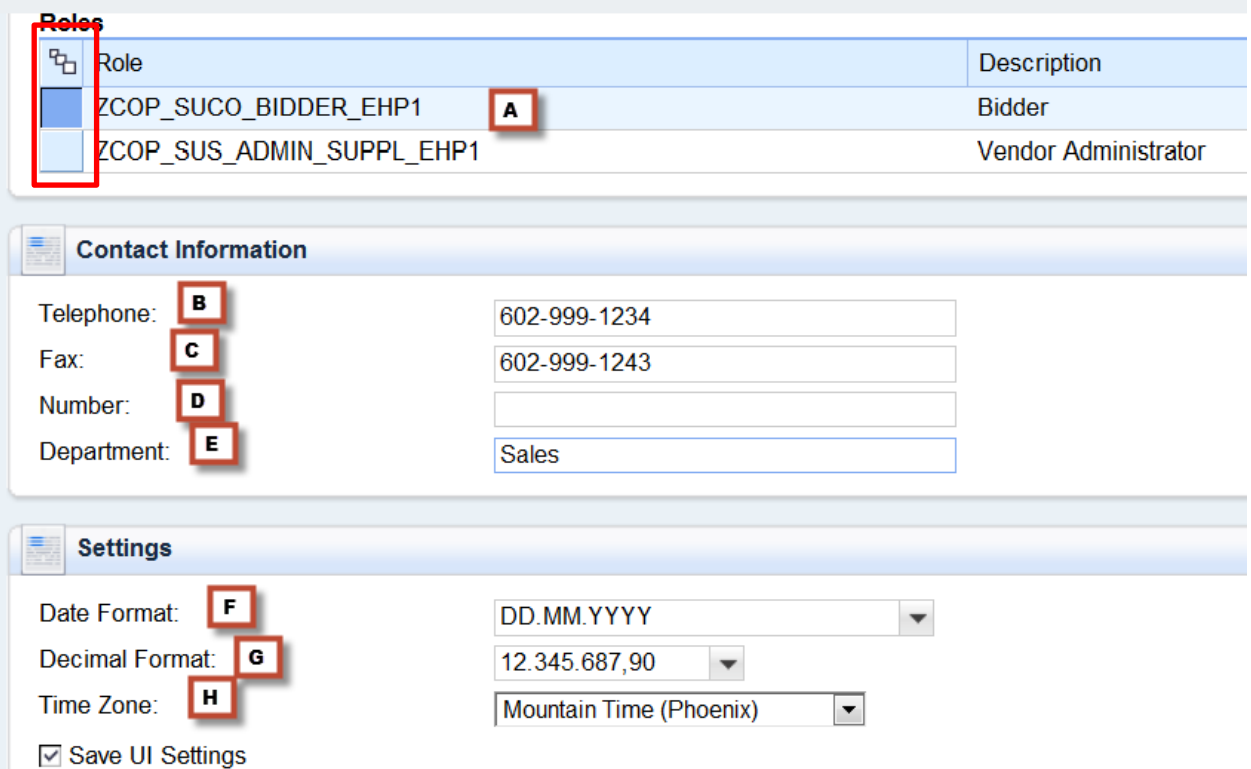

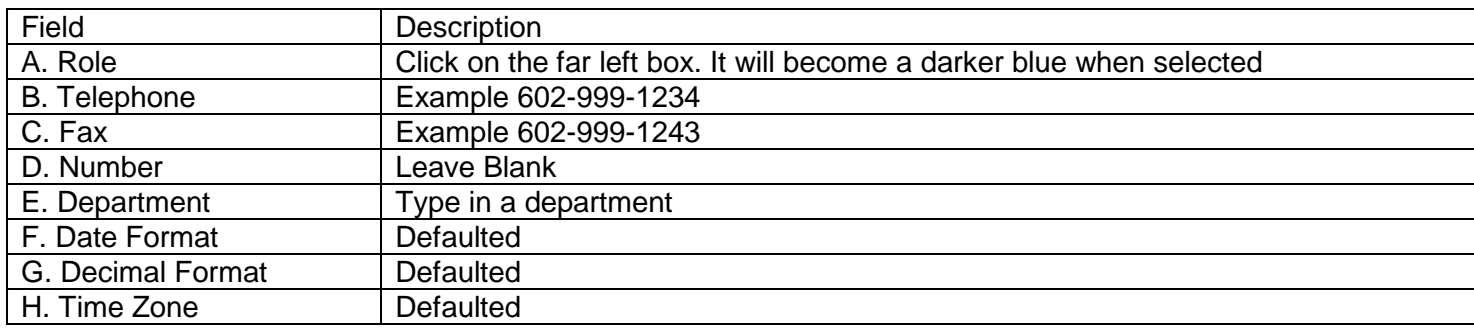

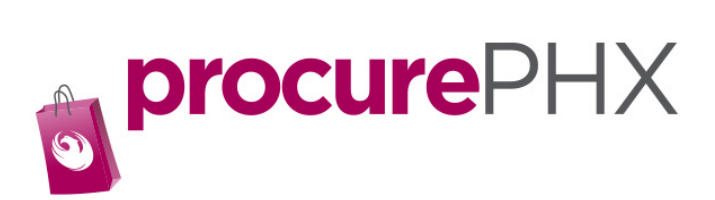

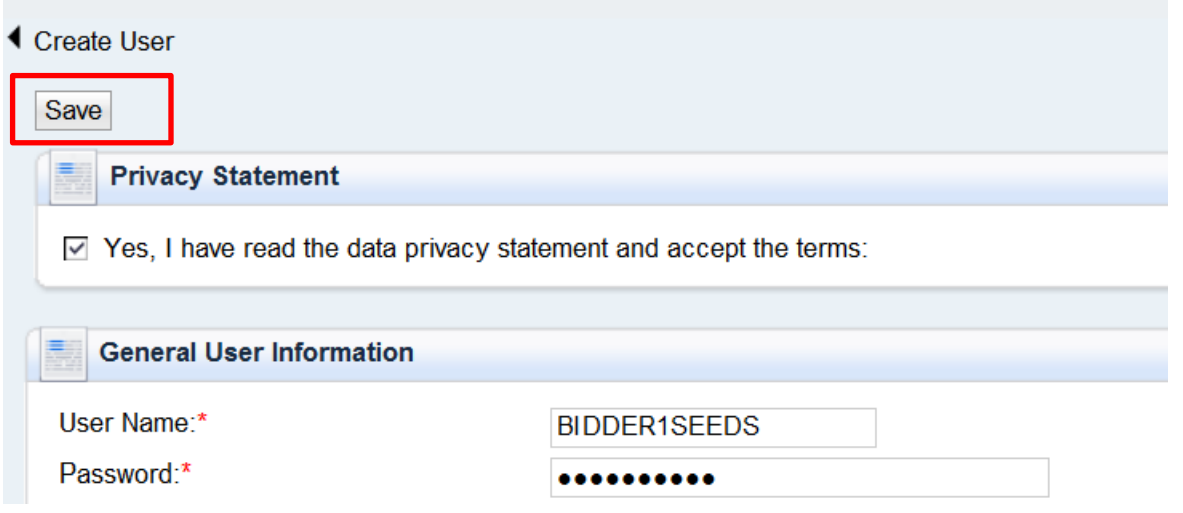

Click on **Save** button.

You have now created a role for a new user for your company. As a backup, you can also add Administrator role to another user.